## **Box 使用マニュアル ( 利用開始 編 )**

Prog ではスペースの関係上、簡略な説明とさせていただきましたが、Box を利用開始するためには、以下のステップが必要となります。

Step 1 永和印刷営業担当者に「お試しプラン」ご利用希望のメールアドレスをお伝えください。 ※個人のアドレスでも、グループのアドレスでも結構です。

Step 2 永和印刷より Box の招待メールをお送りします。

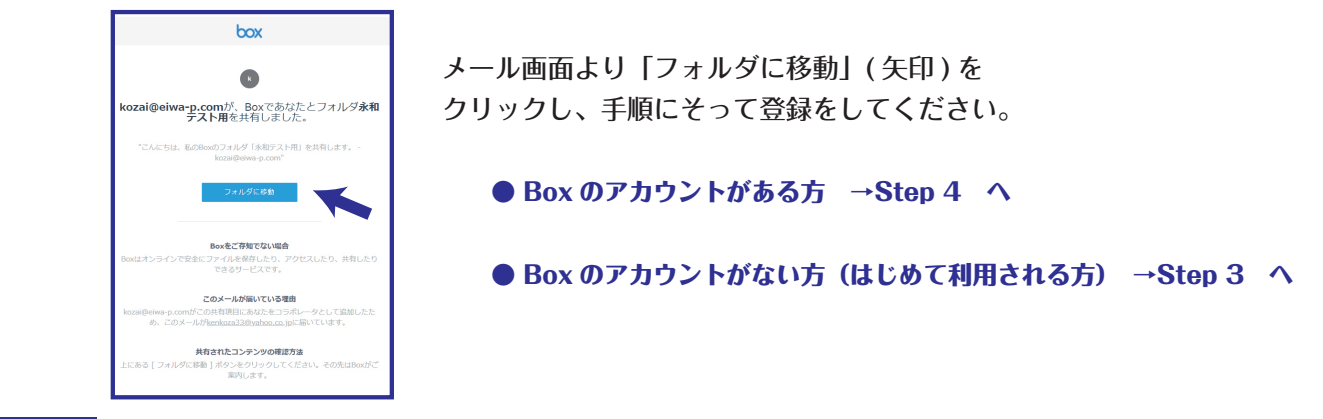

Step 3 ご利用登録 ( 無料 ) をしていただきます。

Step 4 お客様専用フォルダ ( 永和印刷 Box 見本フォルダ) □ があることをご確認ください。

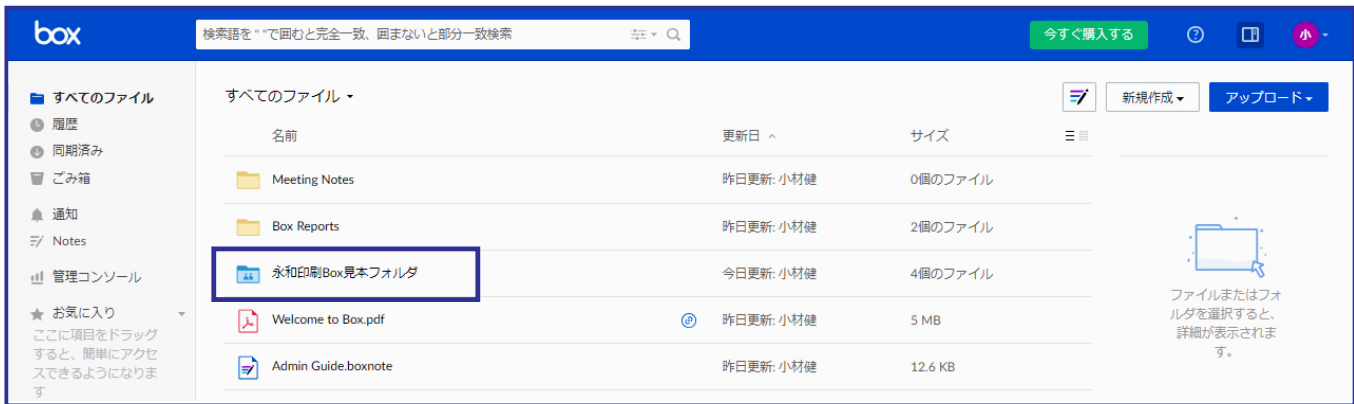

これでBoxを利用することができます。次回以降ログインしやすいようにトップページをブックマークしておくことをお勧めいたします。 個人もしくは弊社以外の方と共有される場合は、ご自身で新規フォルダ作成し、ファイルをアップロードしたうえで、共有する方(コラ ボレータ)をご招待ください。

参考ウェブサイト https://www.comture-mkt.com/hc/ja/articles/200759450

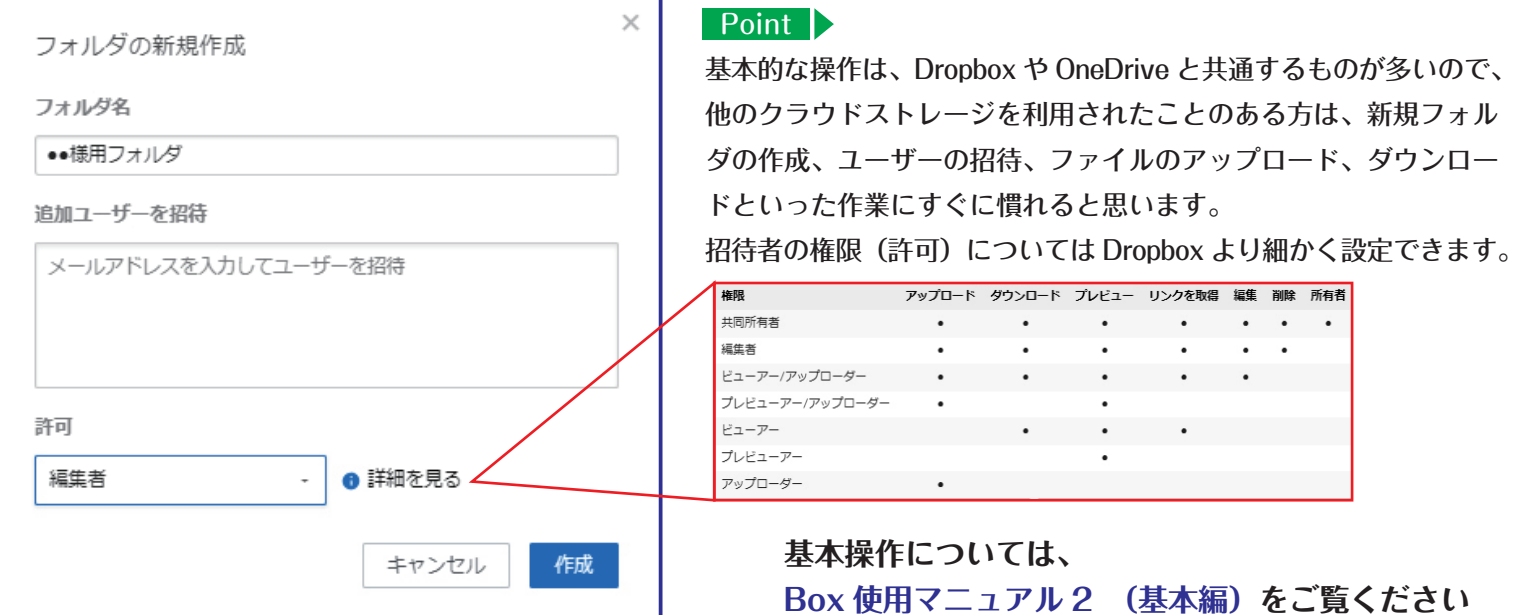